## Station Keys

Updated on: July 2, 2020

NOTE: Station keys should not be shared publicly. Only the Kids' leader or a high level, trusted volunteer should have this.

If you do not know the current station key, please contact the Technology Department to receive it.

## What are station keys?

If you need to make quick changes to a station, you can change the settings directly from the station by using a created station key.

Click the settings gear at the bottom right to enter the station key.

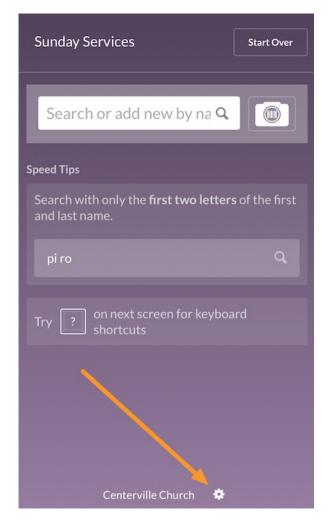

Enter the Station Key and select *Login* to be taken to the <u>Station Settings</u>.

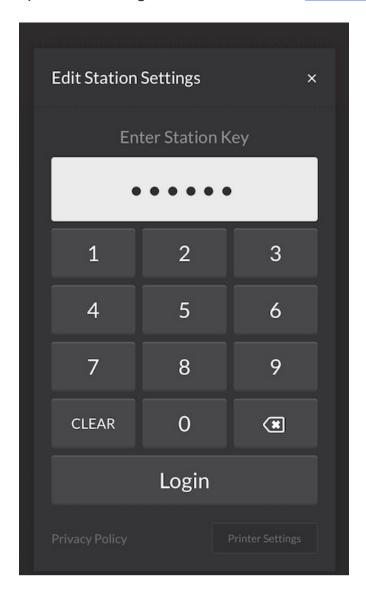

You can then switch the station to a different event, lock it to a specific location, change the theme, etc.

In addition to the Station Settings, you can make changes to the <u>Printer</u> <u>Settings</u> on mobile devices. You do not need to enter the station key to access the printer settings.